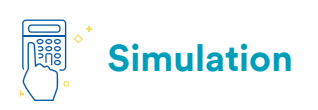

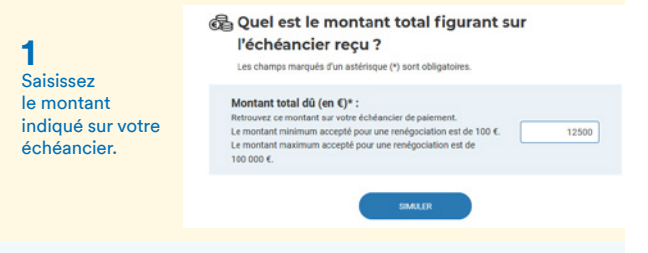

## Votre échéancier à compléter

## 일 Etape 1 - Comparez les 2 options de paiement

Choisissez la durée à l'aide du curseur ou les boutons "+" et "-" de chacun des blocs, pour que **2**  les montants s'ajustent jusqu'à trouver les mensualités qui vous conviennent. Pour toute durée supérieure à 24 mois et dans la limite de 35 mois vous pouvez, dans le Avec le curseur, formulaire de renégociation, de ander à être recontacté par votre Urssaf choisissez le nombre de mois souhaité mi аï et découvrez Option Option les montants Mensualités fixes Mensualités progressives des échéances Pour un montant de 12 500 € Pour un montant de 12 500 € fixes et ż ż progressives.  $\frac{1}{12}$  $\frac{1}{24}$  $\frac{1}{12}$ Ť  $\frac{1}{24}$ ā  $18$ Vos mensualités seront de -Vine in nt i Tous les mois 2083.33€ 1<sup>er</sup> mole  $125000t$  $2<sup>e</sup>$  mois  $1666.67<sub>6</sub>$  $3<sup>e</sup>$  mois  $2083.33E$ Du 4° au 6° mois  $25000000$ Echéancier recu **3**  Sur votre Montant total de la somme due \* e. échéancier, Durée de l'échéancier proposé par votre

complétez Urssaf (en mois) \* les différentes **Echéancier souhaité** zones (montant Type d'échéances souhaité par l'entreprise total, délai proposé) puis saisissez Durée de l'échéancier souhaité par les éléments du l'entreprise (en mois) Utilisez ce simulateur pour déterminer nouvel échéancier un nouvel échéancier (durée et que vous montants) souhaitez.

(a) Avec mensualités fixes

○ Avec mensualités progressives

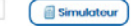

**4**  Si aucune solution ne vous convient, demandez à être contacté par votre Urssaf via la zone « Commentaire ».